1、CASHL 访问网址: <http://www.cashl.edu.cn/>

## 2、账号注册

请务必填写真实姓名,证件号填写一卡通号,所属学校选择东南大学图书馆,注册成功后等 待管理员审核通过。

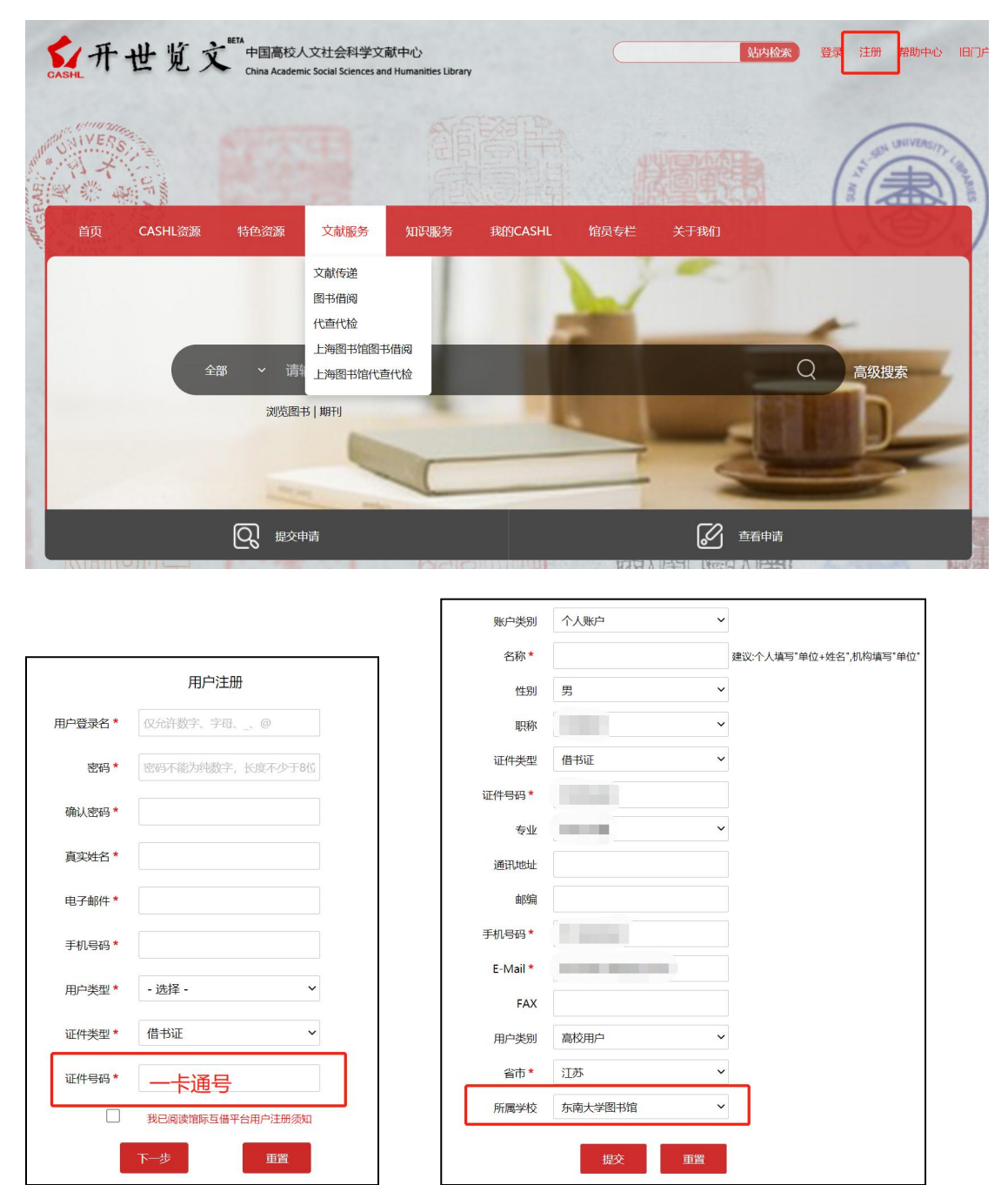

3、登录后,检索到所需要的文献,可以通过文献传递获取文献。